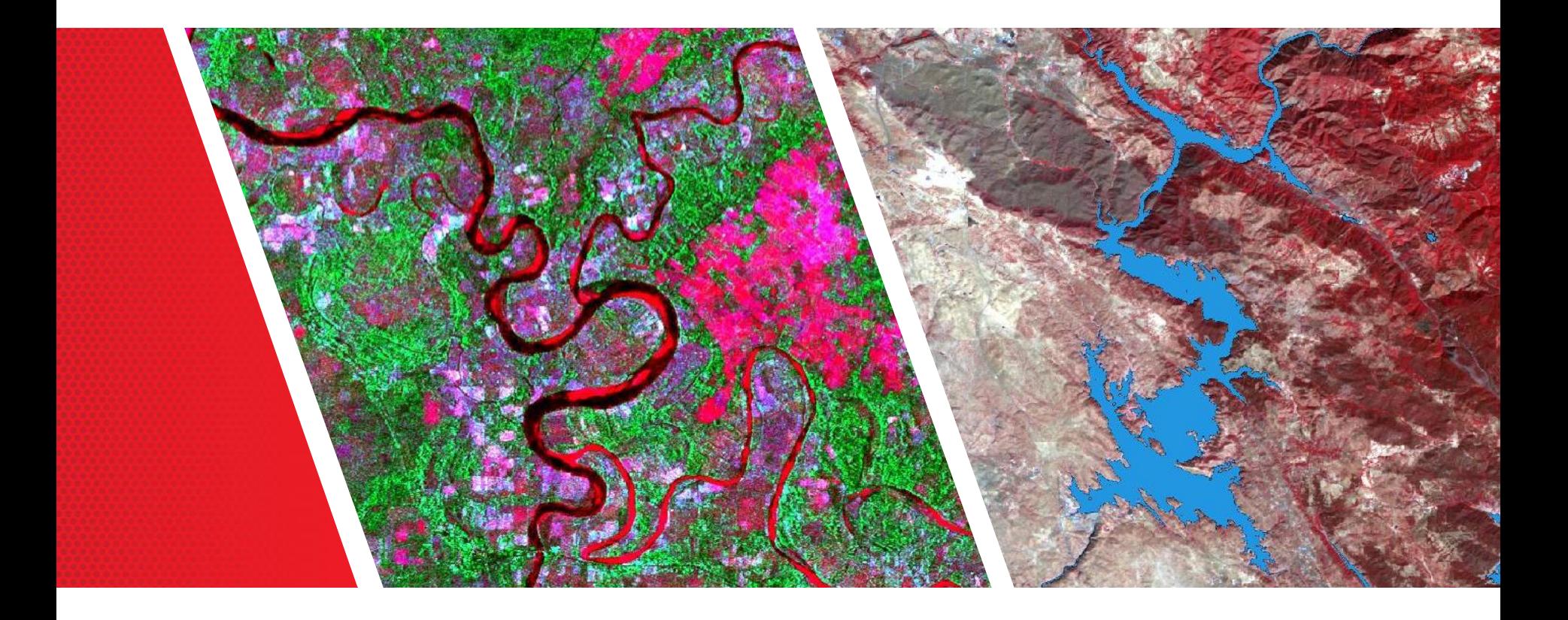

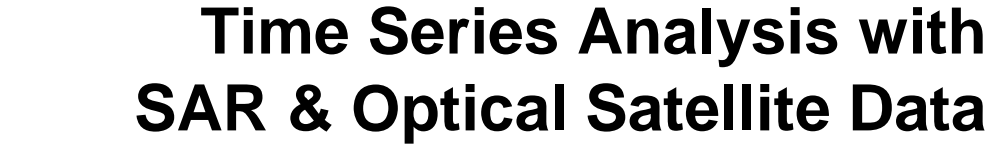

Thomas Bahr

ESRI European User Conference Thursday October 2015

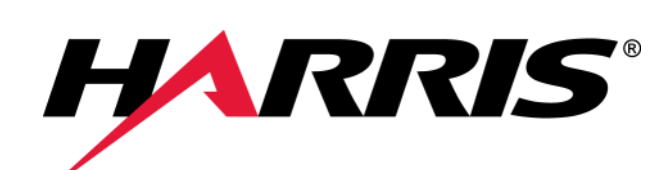

*harris.com*

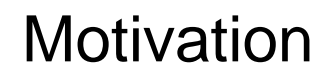

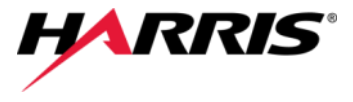

**Changes in land surface characteristics mirror a multitude of processes induced by human alteration of the Earth system.**

#### **Remote sensing can be used to detect and monitor these changes.**

#### **Optical and SAR satellite data is suitable for time series approaches.**

- Landsat data continuity mission since 1972 (MSS, TM, ETM+, OLI)
- ESA missions since 1991 (ERS-1/2, ENVISAT-ASAR, Sentinel-1A)

#### **Free and open access to higher resolution imagery.**

- USGS Landsat archive
- Copernicus Sentinel-1: SAR imaging constellation for land and ocean services
- Copernicus Sentinel-2: Optical imaging mission for land services

#### **Advances in information technology for data processing allow operational time series analysis.**

- ENVI standardized preprocessing tools, e. g. for automized atmospheric correction
- ENVI spatio-temporal analysis
- ENVI − Arc GIS Integration

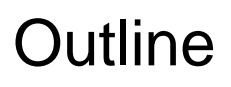

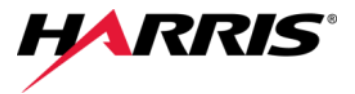

#### **Motivation**

#### **Spatio-Temporal Analysis with ENVI 5.3**

- Overview
- Live presentation "Understanding the Century Drought" Spatio-temporal analysis of historic and recent Landsat acquisitions

#### **Time Series Analysis with SARscape 5.2**

- Overview
- Live presentation "If the Crop Fails" Time series analysis with Sentinel-1A data in the service of food security

#### **Summary**

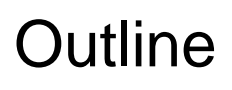

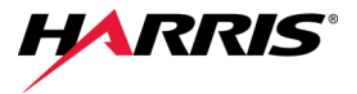

#### **Motivation**

### **Spatio-Temporal Analysis with ENVI 5.3**

- Overview
- Live presentation "Understanding the Century Drought" Spatio-temporal analysis of historic and recent Landsat acquisitions

#### **Time Series Analysis with SARscape 5.2**

- Overview
- Live presentation "If the Crop Fails" Time series analysis with Sentinel-1A data in the service of food security

**Summary**

# Spatio-Temporal Analysis with ENVI 5.3

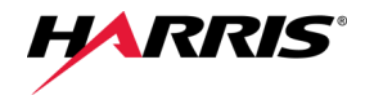

### **Ability to construct a stack of time-enabled raster images.**

- Normalize a stack of rasters to a common spatial grid with automatic reprojection & resampling.
- Option to order the raster series sequentially according to time metadata from a wide variety of sensor data sources.

### **View and animate a spatio-temporal series.**

- **Define a custom spatial grid then re-grid a raster series to this new grid.**
- **Plot the pixels values from different raster datasets through time.**
- **Animation export to common video formats (.avi, .flv, .mp4, .webm, etc.).**

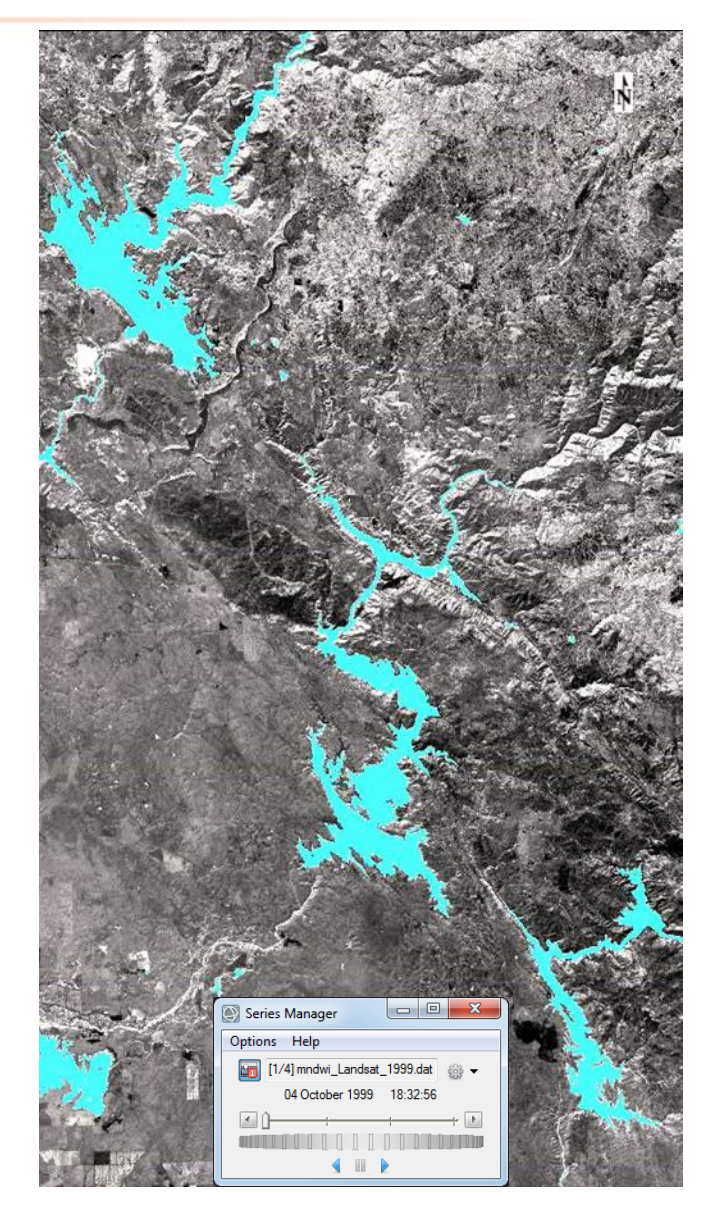

# ENVI 5 API

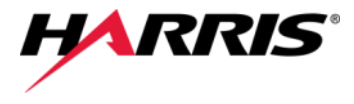

### **ENVITask System**

- Modern object-oriented programming interface for processing.
- Helping you bridge the gap from Desktop applications to Enterprise solutions.

AutoChangeThresholdClassification **BuildBandStack BuildRasterSeries** BuildTimeSeries ChangeThresholdClassification ClassificationAggregation ClassificationSmoothing ClassificationToShapefile ColorSliceClassification **DarkSubtractionCorrection** DimensionsResampleRaster EqualizationStretchRaster FXSegmentation ForwardICATransform ForwardMNFTransform ForwardPCATransform GaussianStretchRaster GramSchmidtPanSharpening ISODATAClassification

138 Tasks in ENVI 5.3

ImageBandDifference ImageIntersection ImageThresholdToROI LinearPercentStretchRaster LinearRangeStretchRaster LogStretchRaster MahalanobisDistanceClassification MappingResampleRaster MaximumLikelihoodClassification MinimumDistanceClassification NNDiffusePanSharpening OptimizedLinearStretchRaster **PCPanSharpening** PercentThresholdClassification PixelScaleResampleRaster QUAC QuerySpectralIndices ROIToClassification RPCOrthorectification

RXAnomalyDetection RadiometricCalibration RadiometricNormalization RasterStatistics RasterViewshed **RegridRaster** RegridRasterSeriesByIndex RegridRasterSeriesByIntersection RegridRasterSeriesByUnion ReprojectGLT RootStretchRaster SpectralAngleMapperClassification **SpectralIndex SpectralIndices ThematicChange TrainingClassificationStatistics** VectorAttributeToROIs VectorRecordsToROI VegetationSuppression VideoToRasterSeries

### ENVI 5 API – Operational Example

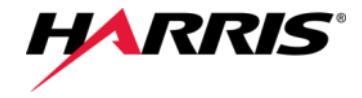

```
PRO Pleiades_RadCal_Quac_NDVI_Batch
COMPILE OPT IDL2
; Start the application
e = envi / CURRENT)IF e EQ !NULL THEN e = ENVI(); Create a list of files to perform processing
filelist = FileSearch(); Get the Radiometric Calibration task from the catalog of ENVITasks
Task1 = ENVITask('RadiometricCalibration')
; Get the QUAC task from the catalog of ENVITasks
Task2 = ENVITask('QUAC')
; Get the Spectral Indices task from the catalog of ENVITasks
Task3 = ENVITask('SpectralIndices')
Task3. INDEX = ['Normalized Difference Vegetation Index']
; Define output raster directory
out_dir = 'C:\EsriEUC\enviout\'
; Open the rasters and execute the tasks
FOREACH file, filelist DO BEGIN
    ; Open an image from the filelist
    raster = e.OpenRaster(file)
     ; Run Radiometric Calibration
    out_file_cal = out_dir + PATH_SEP() + 'RadCal_' + FILE_BASENAME(file, '.XML') + '.dat'
    Task1. Input Raster = raster
    Task1.Output_Raster_URI = out_file_radcal
    Task1. Execute
    : Run OUAC
    out_file_quac = out_dir + PATH_SEP() + 'Quac_' + FILE_BASENAME(file, '.XML') + '.dat'
    Task2. Input_Raster = Task1. Output_Raster
    Task2.Output_Raster_URI = out_file_quac
    Task2. Execute
    ; Run Spectral Indices
    out_file_ndvi = out_dir + PATH_SEP() + 'NDVI_' + FILE_BASENAME(file, '.XML') + '.dat'
    Task3. Input_Raster = Task2. Output_Raster
    Task3.Output_Raster_URI = out_file_ndvi
    Task3. Execute
```
• File search

• ENVITask Radiometric Calibration

- **FNVITask QUAC** (Atmospheric correction)
- ENVITask Spectral Index (NDVI)

**ENDFOREACH** 

# ENVI – ArcGIS Integration

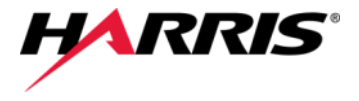

**ENVI is integrated in all aspects of ArcGIS raster analysis.**

**ENVI is the advanced raster analysis solution for ArcGIS users.**

**Integration allows users to analyze imagery and easily share data between ENVI and ArcGIS.**

- Geodatabase create/read/write capabilities
- ArcGIS map projection engine<br>• Esri layer support<br>• Esri basemaps<br>• ArcGIS map layout view
- Esri layer support
- Esri basemaps
- ArcGIS map layout view
- ENVI to ArcMap link
- ENVI file format read/write
- ENVI ModelBuilder Integration
- ENVI file format read/write<br>ENVI ModelBuilder Integration<br>DL-Python Bridge bi-directional • IDL-Python Bridge bi-directional
- ENVI tools for ArcGIS / ArcGIS Server

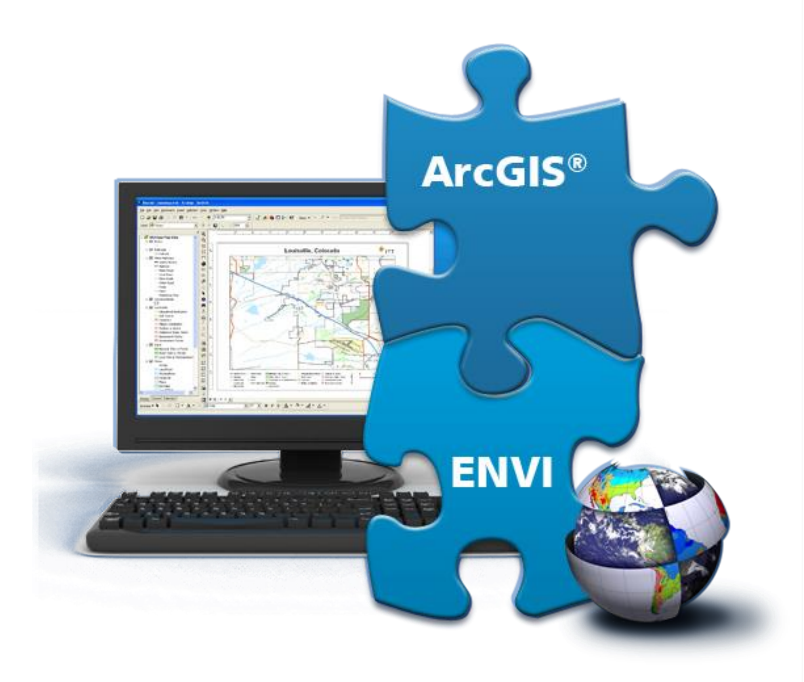

**"Understanding the Century Drought" Spatio-temporal analysis of historic and recent Landsat acquisitions**

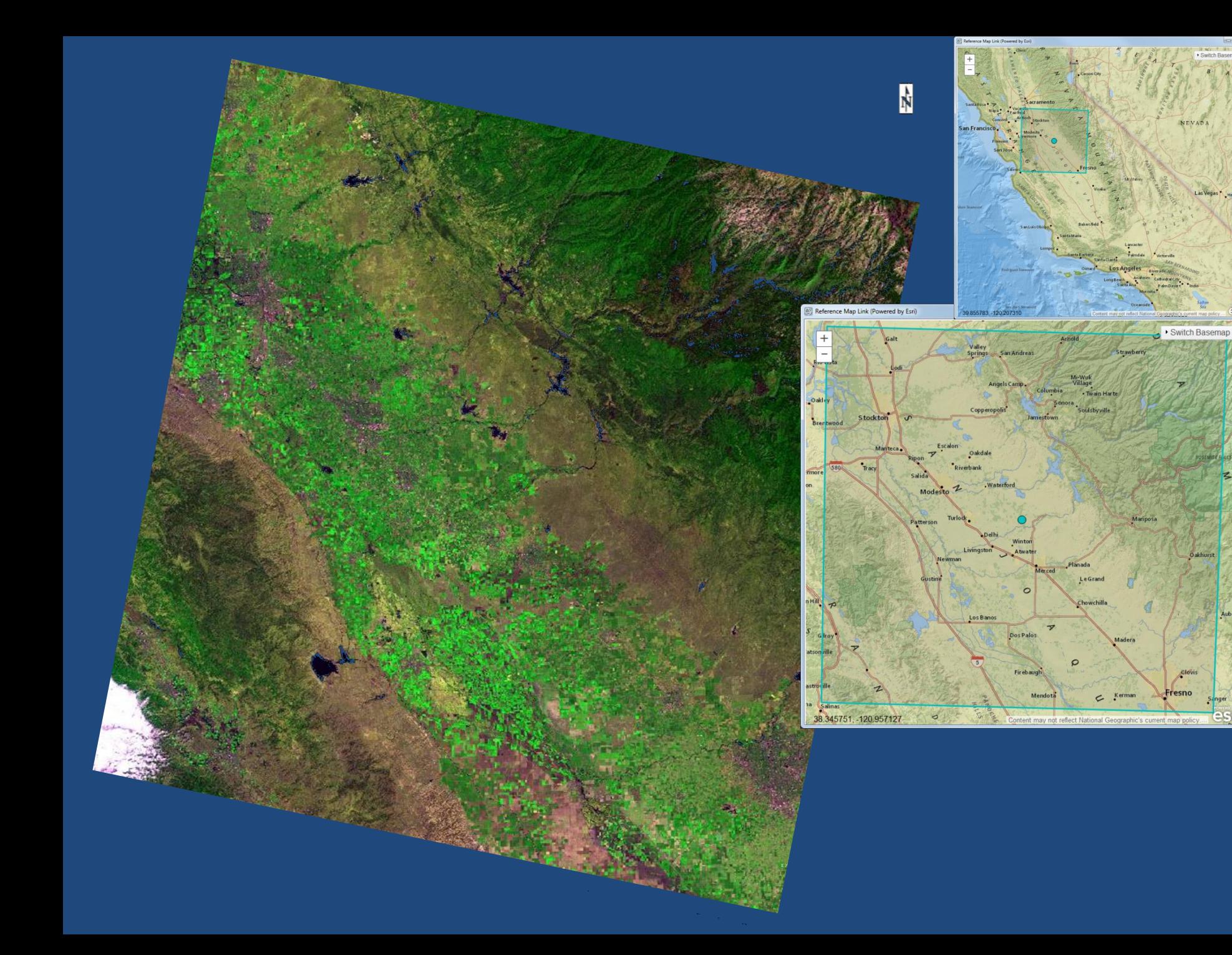

# Operational Mode Using the ENVI 5 API

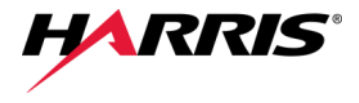

#### **Preprocessing**

File search (batch)

- ENVITask Radiometric Calibration
- ENVITask QUAC (Atmospheric correction)

ENVITask Build Time Series

Animation of spatiotemporal series (view 1)

#### **Analysis**

File selection (interactive)

- ENVITask Spectral Index (MNDWI)
- ENVITask Color Slice Classification
- ENVITask Classification Aggregation
- ENVITask Classification to Shapefile
- ENVIDoit Stretch Doit
- ENVIDoit Classification Overlay

Display shape files (view 1)

ENVITask Build Time Series

Animation of spatiotemporal series (view 2)

Create video animation

Visualization of results as IDL-Barplot and export as PDF

### Correlation with Reservoir Elevations

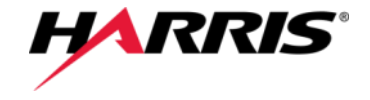

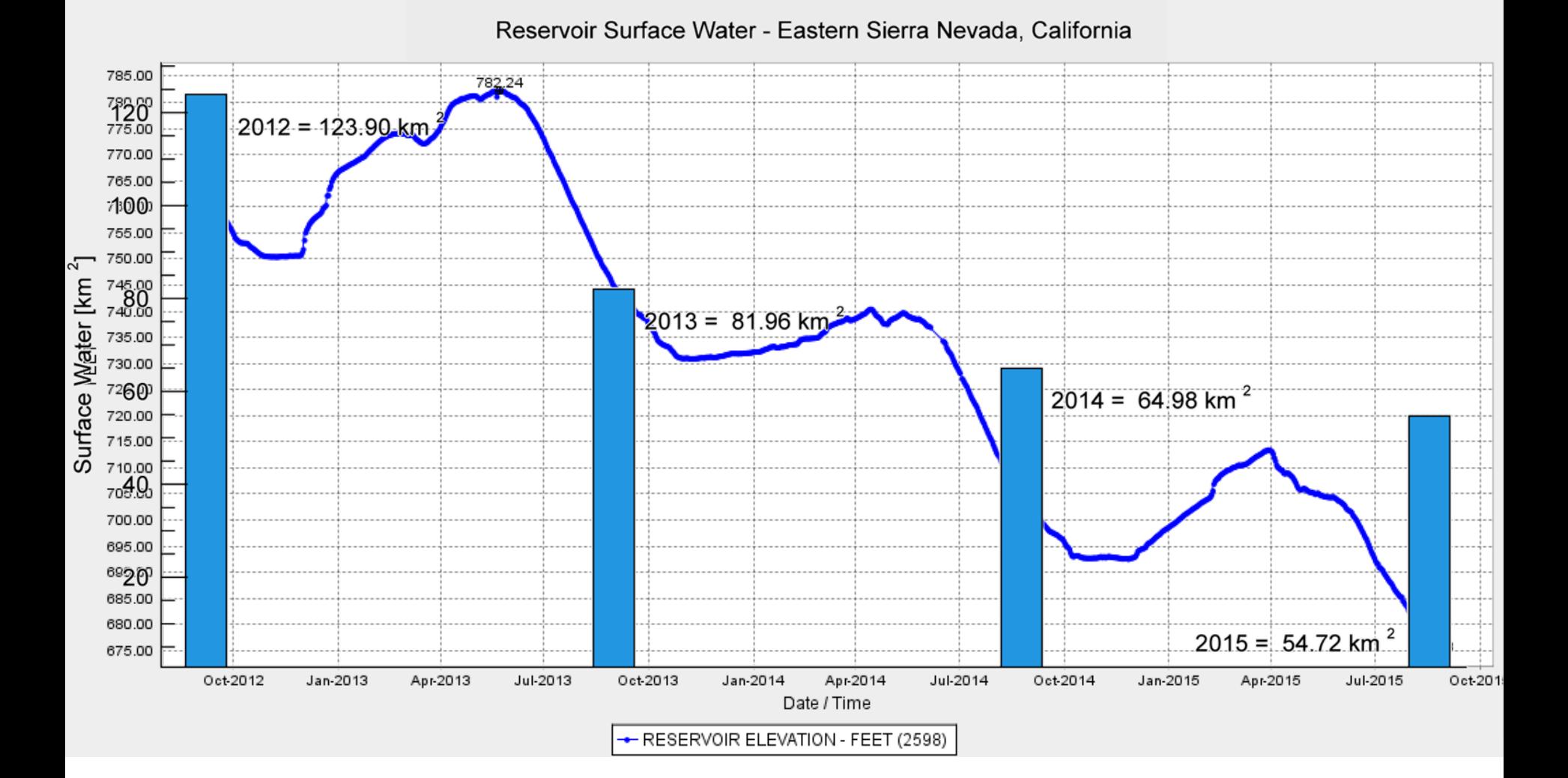

assured communications<sup>®</sup>

# Implementation in ArcGIS

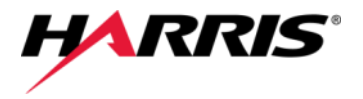

#### **Execute spatio-temporal analysis using a customized script tool.**

- Python script file retrieves the parameters from the user interface and runs the precompiled IDL code.
- IDL code is used to interface between the Python script and the ENVITasks.

#### **Execute spatio-temporal analysis using the Python to IDL bridge.**

- Mechanism for calling IDL code from the Python window within ArcGIS.
- •IDL code is used to interface between Python and the ENVITasks.

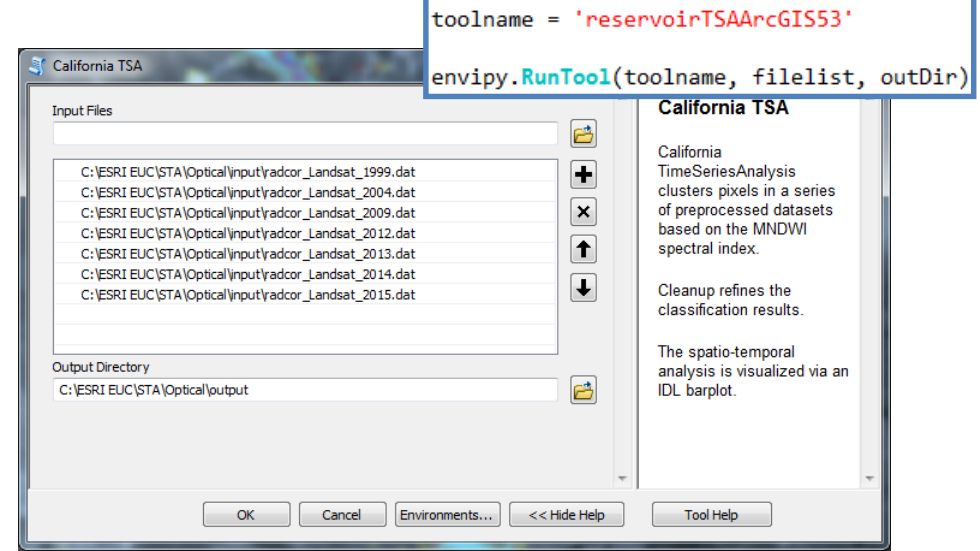

#### $\square$   $\times$ Python >>> from idlpy import IDL >>> IDL.run('rootDir = "c:\ESRI EUC\STA\Optical"') >>> IDL.run('inDir = rootDir + PATH SEP() + "input"')  $>> IDL.run('output = rootDir + PATH SEP() + "output")$ >>> IDL.run('filelist = FILE SEARCH(inDir, "radcor\*.dat")') >>> IDL.run('reservoirTSAArcGIS53, filelist, outDir')

import envipy, arcpy

 $filelist = arcpy.GetParameterAsText(0)$ outDir = arcpv.GetParameterAsText(1)

# **Outline**

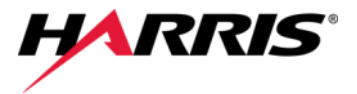

#### **Motivation**

**Spatio-Temporal Analysis with ENVI 5.3**

• Overview

• Live presentation "Understanding the Century Drought" Spatio-temporal analysis of historic and recent Landsat acquisitions

### **Time Series Analysis with SARscape 5.2**

• Overview

**Summary**

• Live presentation "If the Crop Fails" Time series analysis with Sentinel-1A data in the service of food security

# Time Series Analysis with SARscape 5.2

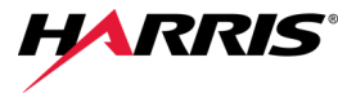

- **Ability to execute a processing sequence on a multi-temporal stack of SAR images in a single iteration.**
- **Multi-temporal features, based on first order statistics, are derived from the SAR intensity data.**
- **These features enable to detect and extract spatio-temporal changes.**
- **TS analyzer plot for a graphic representation of the temporal trend/signature.**

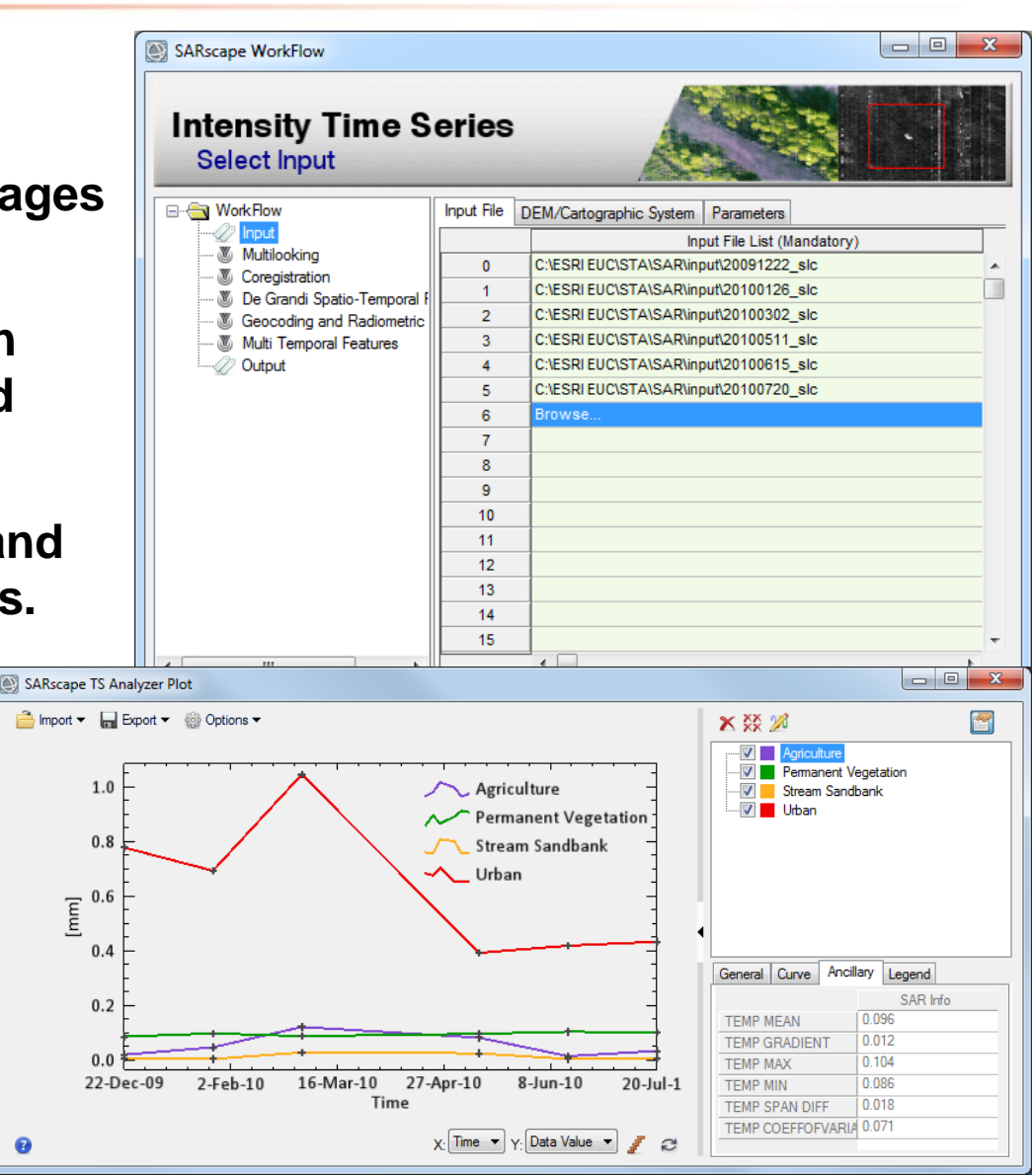

# **"If the Crop Fails"**

**Time series analysis with Sentinel-1A data in the service of food security**

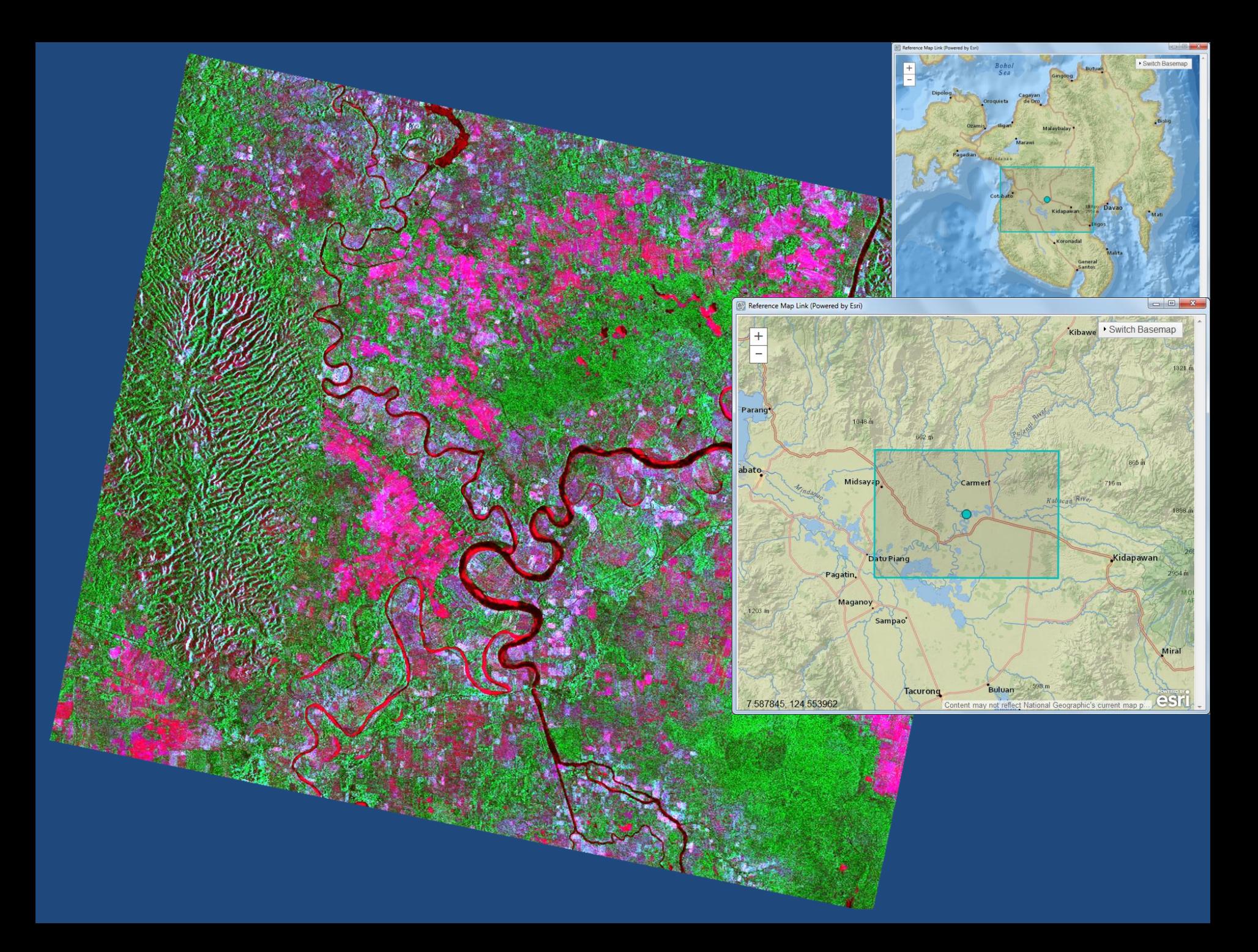

### Processing Sequence for SAR Intensity Time Series Analysis with SARscape 5.2

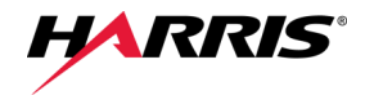

#### **Preprocessing**

Data import (interactive)

Sample selection (optional, interactive)

#### **Analysis**

File input (interactive)

DEM selection (interactive)

Parameters (interactive)

- Multilooking
- Coregistration
- De Grandi spatio-temporal filtering
- Geocoding and radiometric calibration
- Multi-temporal features

Display RGB composite of multi-temporal features (CovMinGrad) Display spatio-temporal series Perform time series analysis (interactive)

### Implementation in ArcMap

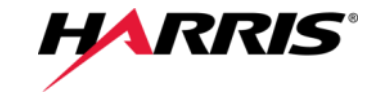

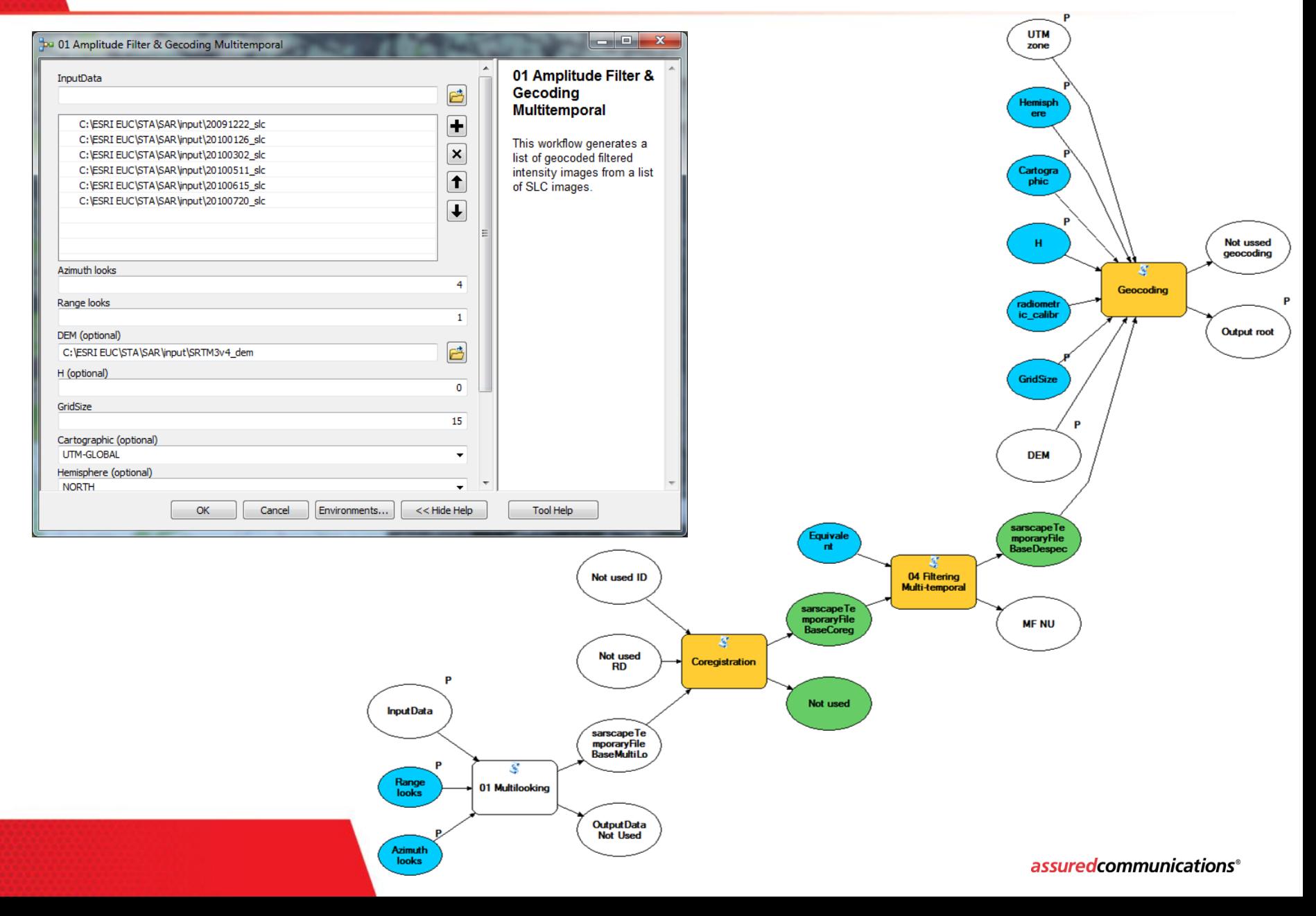

# **Outline**

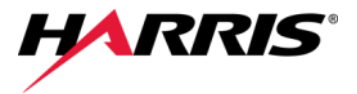

#### **Motivation**

### **Spatio-Temporal Analysis with ENVI 5.3**

#### • Overview

• Live presentation "Understanding the Century Drought" Spatio-temporal analysis of historic and recent Landsat acquisitions

### **Time Series Analysis with SARscape 5.2**

- Overview
- Live presentation "If the Crop Fails" Time series analysis with Sentinel-1A data in the service of food security

### **Summary**

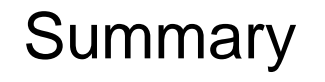

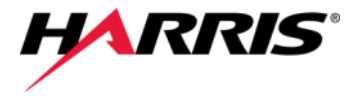

**The software platform ENVI facilitates the processing and analysis of large image time series.**

- **ENVI makes it easy to add spatio-temporal information to your GIS from virtually any image type.**
- **ENVI allows integration of its operational workflows in ArcGIS.**
- **ENVI allows you to analyze geospatial imagery within any ArcGIS environment − on the desktop, for mobile devices, and in the cloud.**
- **Use ENVI for ArcGIS to fuse information from imagery with GIS layers to gain actionable intelligence.**

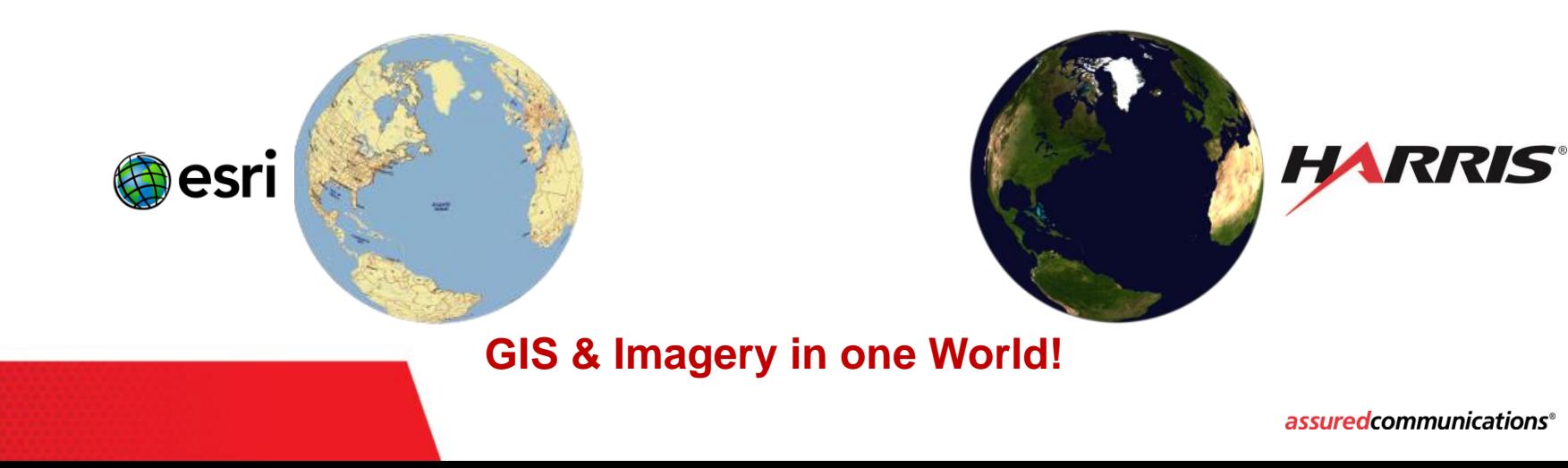

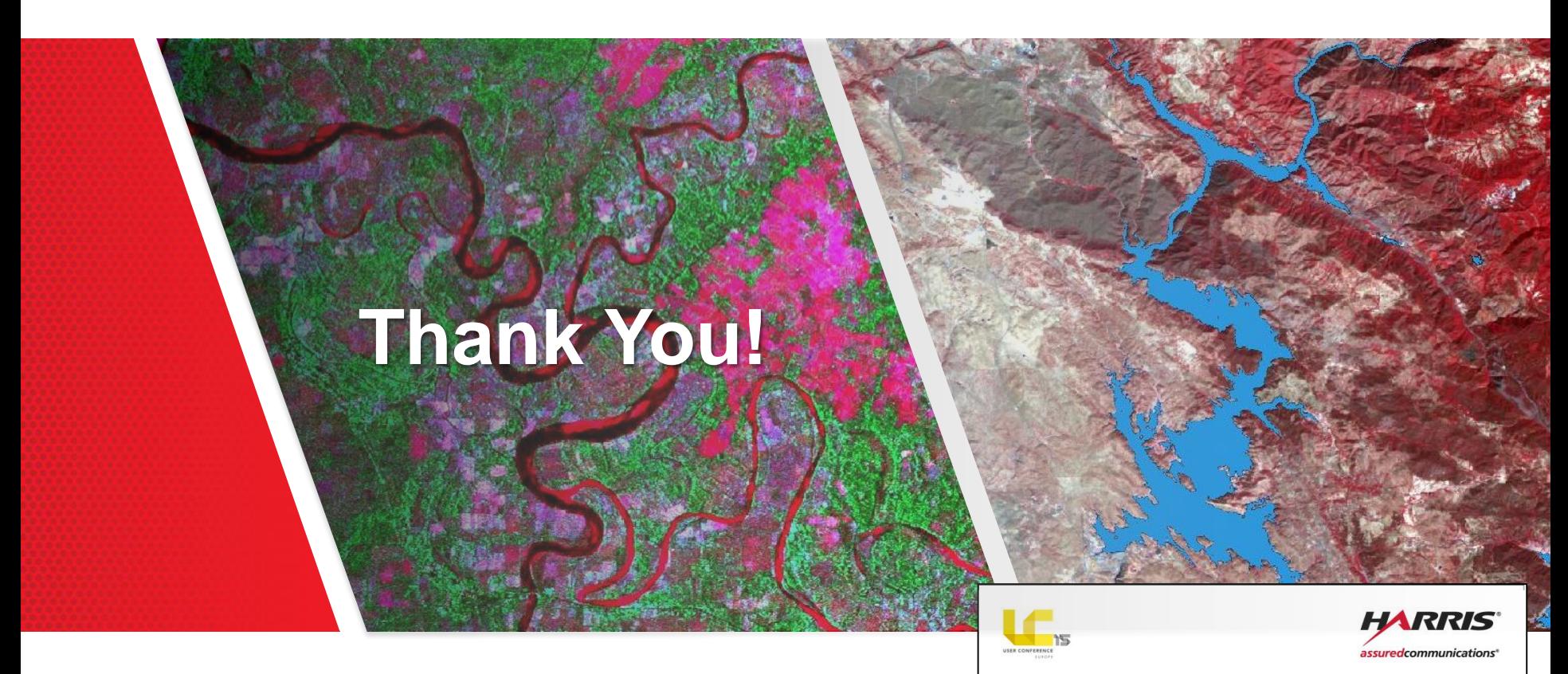

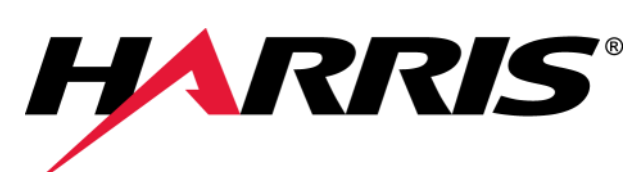

### **Meet Us at Booth 20**

**ENVI® ADVANCED IMAGE ANALYSIS FOR ArcGIS® USERS** From software and sensors to actionable information,

Harris provides geospatial solutions that help you make<br>informed decisions — when and where you need it.

• ENVI<sup>®</sup> for ArcGIS<sup>®</sup> • IntelliEarth" · Geiger-mode LiDAR

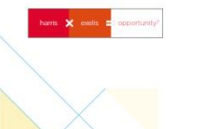

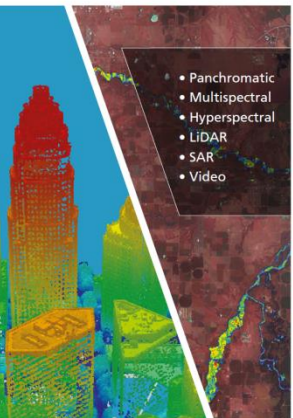